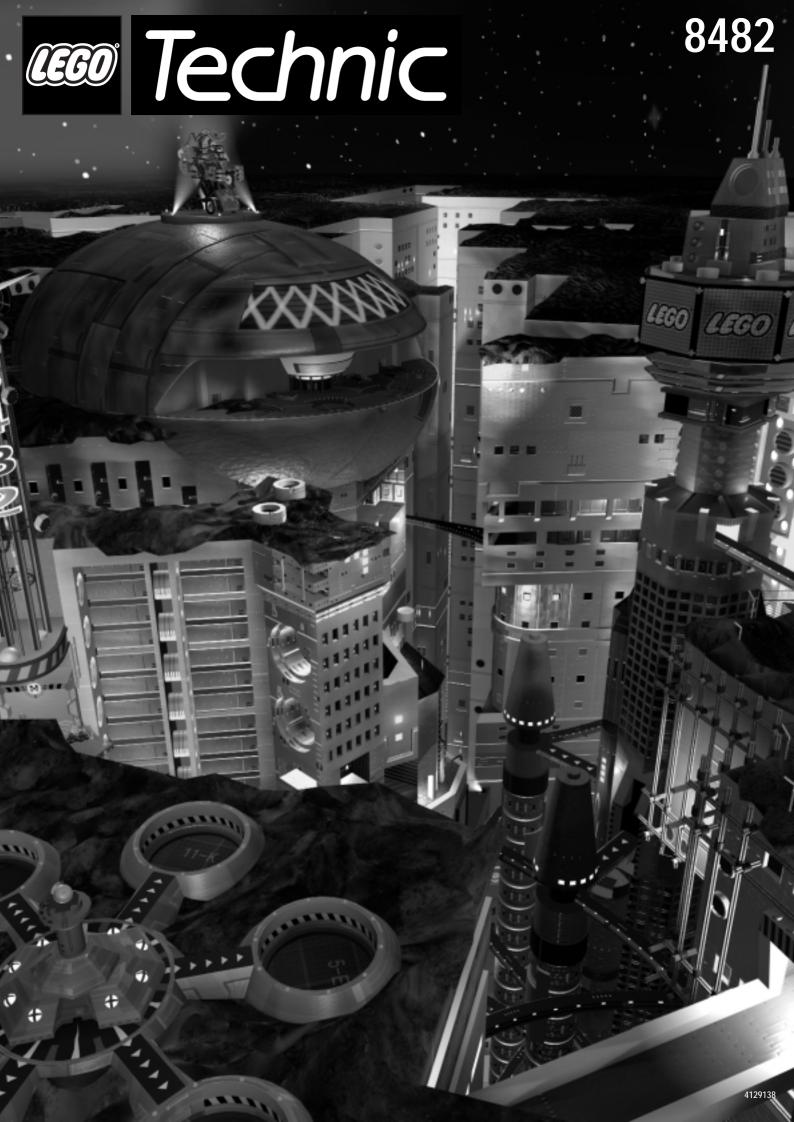

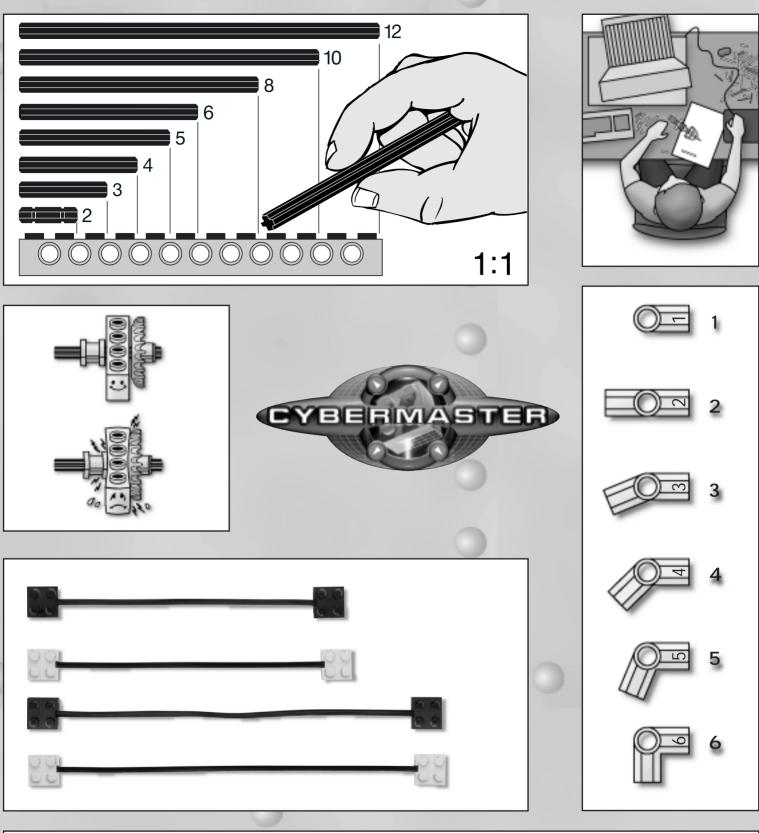

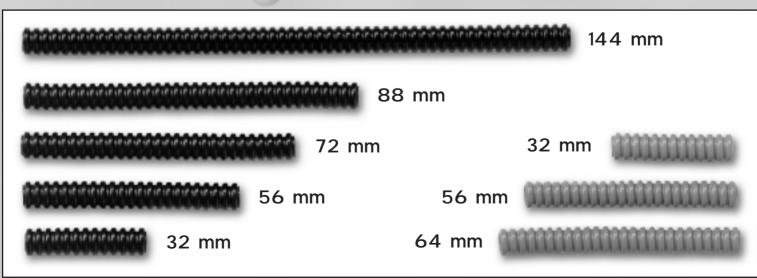

中文:請參閱第4頁

한국: 한글 설명서는 6페이지부터 시작됩니다.

**UK: Instructions on page 8** 

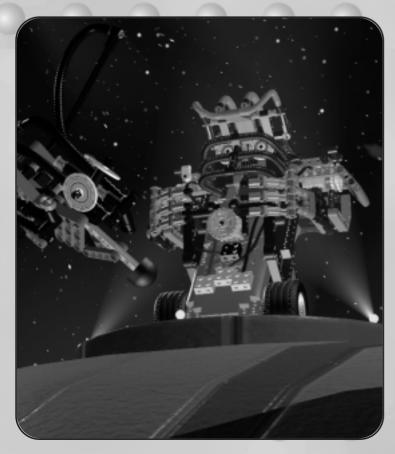

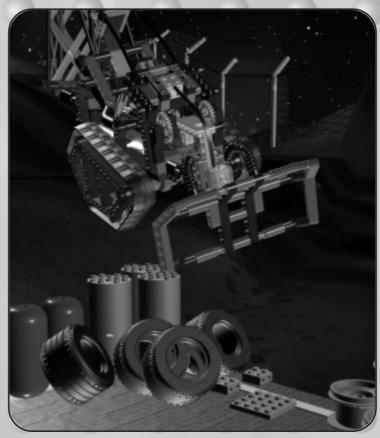

# 重要事項

此磁碟內的樂高軟件是科學研究人員不斷努力的成果。 為了讓我們日後可以繼續為您帶來優質的程式,請 細閱以下的法律守則:

## 守則一:

購買這套樂高程式後,您可以將軟件輸入電腦內。 但如果您讓其他使用者透過互聯網使用您的程式, 或將程式上載至網絡讓他人複製,都是違法行為。 您把程式輸入電腦後,即使遺失原裝套件,亦不會 構成影響。

# 守則二:

如果您把程式出售或轉讓後仍繼續使用此程式,即 屬違法。出租或借用電腦程式亦屬違法。

不可隨意使用樂高商標,凡產品名稱之後有®或TM 均表示該名稱是註冊商標。

其他有關法律上的規定,請參看電腦光碟,或瀏覽 我們的網址:http://www.LEGO.com,索取更多有 關使用樂高集團商標的資料。

樂高科技電腦至尊組合(CyberMaster)包含了專利約章。

# 硬件安裝

- 。 1 · 把 9 伏特電池裝進驅動部件(Tower Unit)
  - a. 把驅動部件的背面朝上,輕按電池蓋,向下 推開。
  - b. 如圖所示,放入9伏特電池。
  - c. 把電池蓋推回原位。
  - 2 · 在驅動部件安裝天線
    - a. 天線安裝在部件的頂部,以順時針方向把天線旋牢。
  - 3 · 連接驅動部件和電腦
    - a. 在驅動部件的底部前端接上電線。
    - b. 把驅動部件的電線接駁電腦的空置串列埠 (serial port)。如果您用的是 9 針串列埠,您 可以把電線直接駁上電腦。如果是 2 5 針串列 埠,請用隨附的轉換器。參看圖 3 b.
  - 4 · 把六枚1.5伏特電池裝進活動部件(Mobile Unit)
    - a. 把活動部件的背面朝上,如圖所示,輕按電 池蓋向右推。
    - b. 如圖所示,裝入六枚1.5伏特電池。
  - 5 · 在活動部件安裝天線
    - a. 天線安裝在部件的頂部,以順時針方向把天線旋牢。

# 軟件安裝

把光碟放入電腦的光碟盤,然後跟隨屏幕上的指示。

如果您的光碟盤不能支援"自動操作"(Autorun),您可以先按動視窗上的"我的電腦"(My Computer)圖像,再按光碟圖像,最後按"安裝"(Setup)圖像。

# 產品及產品安全

使用電腦至尊組合(CyberMaster)時,請緊記以下 數點:

- 要達到最佳效果,先在地上墊上堅硬物料如木板、塑料、亞麻油地氈等才使用電腦至尊組合 (CvberMaster)。
- 如同時使用其他無線電控制的產品,可能會影響電腦至尊組合(CyberMaster)的性能表現。
- 在鋼筋混凝土建築物或高壓電纜附近使用電腦至尊組合(CyberMaster)亦會受到干擾。
- 電腦至尊組合(CyberMaster)有防短路及超負荷的設計,而在防止短路情況下電池壽命會較長。
- 必須使用樂高電線。切勿以身體任何部份作電 線連接器。
- 發動機設有保險裝置,防止因過熱而出現超負荷。
- 切勿讓電腦至尊組合(CyberMaster)接觸液體。
- 切勿把驅動部件或活動部件放近發熱的地方或 讓陽光直接照射。
- 搬動驅動部件或活動部件時,切勿提著天線部份。

#### 電池

活動部件需要六枚1.5伏特電池,而驅動部件需要一枚9伏特電池,最好採用鹼性電池。活動部件切勿使用不同種類的電池(如鹼性、標準或可充電的),或將新舊電池混合使用。如果電池已耗盡或長時間不會使用電腦至尊組合(CyberMaster),切記取出兩個部件內的電池,因為漏電會損害機件。兩個部件均可使用可充電的電池。充電時必須有成人在場,而且只可使用認可的充電器。電池仍在活動部件內時,切勿充電。切勿嘗試為不可能充電的電池充電。

# 問題與解決方法

如果活動部件或驅動部件有問題,請先進行測試。 部件可以在光碟內的體育館更衣室、第15區的裝配 線和阿祖的汽車間內進行測試。

如果電腦至尊組合(CyberMaster)距離驅動部件(發射器)太遠,它會因訊號轉弱而不能作出反應。若此情況出現,請把電腦至尊組合(CyberMaster)移近驅動部件。兩者相距的距離最遠為5至10米,視乎室內的接收環境而定。

如果與光碟內的機械戰士(Crusher)出現無線電通訊問題,可以調較兩支天線的位置,嘗試以不同的角度接收訊息,請參照第16頁圖6。

如果按動開關或運作按鈕而活動部件沒有反應(如 發出聲響、閃光或變換顏色),即表示出現問題, 請更換活動部件的電池。

如有關光碟或軟件的問題,請與我們聯絡。

# 支援熱線

如樂高軟件出現問題,請參閱問題與解決方法部份。

如情況仍未改善,請與我們聯絡: 新加坡:電話:(65) 282-6803

傳真: (65) 282-1405

香港 : 電話:(852) 2639 1839

(星期一至五上午九時至下午五時三十分)

傳真: (852) 2639 9366

台灣 : 電話:(02)2791 2933 內線77

(星期一至五上午九時至下午五時)

傳真:(02)2791 7927

馬來西亞:電話:(603)7916555

(星期一至五上午九時至下午五時)

為了讓我們能盡快提供協助,請於致電前準備以下 資料:

- 1 · 光碟版本(印於光碟上)。
- 2 · 電腦所用的視窗版本。
- 3 · 電腦所用的聲效卡和圖像卡的詳細資料(如情 況許可)。
- 4 · 電腦的記憶體容量和硬碟所剩容量。
- 5 · 屏幕上顯示有關錯誤的訊息(如有的話)。

致電支援熱線時,請先開啟電腦。

# ■중요한 정보

레고 소프트웨어 디스크는 많은 연구의 결과입니다. 앞으로 더 나은 품질의 프로그램을 제공받기 위해 아래의 법적 요구 사항들을 지켜 주시기 바랍니다.

# ■규칙 하나

레고 프로그램을 구입하였으므로 프로그램을 PC에 복사해도 좋습니다. 그러나 인터넷 혹은 네트워크상의 접속을 통해 타인에게 프로그램을 복사케 하는 것은 불법입니다. CD를 잃어버렸더라도 PC에 프로그램 복사한 후라면 안심하셔도 좋습니다.

# ■규칙 둘

만약 프로그램을 팔거나 타인에게 양도하는데 사용하는 것은 불법입니다. 이 프로그램을 빌리거나 빌려주는 것 역시 불법 입니다. 레고 트레이드마크는 자유롭게 사용할 수 없습니다. ® 혹은 TM이 붙는 이름들은 트레이드마크를 상징합니다.

법적인 요구 사항들에 관한 기타 문의 사항이 있을 경우, CD-ROM에서 많은 정보를 찾을 수 있습니다. LEGO 홈페이지 http://www.LEGO.com.로의 인터넷 접속을 통해 서도 레고 그룹의 트레이드마크 사용에 관한 많은 정보를 얻을 수 있습니다.

CyberMaster의 프로토클(컴퓨터 상호간에 대화에 필요한 통신규약)은 특허를 받았습니다.

## ■하드웨어 결합

# 1. 9볼트 건전지를 Tower Unit에 넣기

- 1) Tower Unit을 뒤집어 unit뒷면이 위로 오게 하세요. 건전지 뚜껑을 조심스럽게 누르면서 아래로 미십시오.
- 2) 그림처럼 9볼트 건전지 한 개를 넣으십시오.
- 3) 건전지 뚜껑을 제자리에 놓으십시오. 맞는 위치에서는 찰칵 소리를 냅니다.

# 2. 안테나를 Tower Unit에 끼우기

1) 안테나들을 Unit 제일 위에 끼우십시오. – 시계 방향으로 돌려 제 위치에 끼우십시오.

# 3. PC에 Tower Unit 연결하기

- 1) Cable은 Tower Unit 밑의 뒤에 연결하십시오
- 2) Tower Unit에 연결한 Cable은 PC의 serial port에 이어야 합니다. 9핀 serial port라면 Cable을 바로 PC에 연결할 수 있습니다. 만약 25핀 serial port 라면 그림3. b와 같이 첨가된 컨버터를 사용하여 주십시오.

# 4. Mobile Unit에 1.5볼트 건전지 6개 넣기

- 1) Mobile Unit을 뒤집어 뒤를 보이게 하세요. 건전지 뚜껑을 조심스럽게 누르고 그림에서와 같이 오른쪽으로 미십시오.
- 2) 그림처럼 1.5볼트 건전지 6개를 넣으십시오.
- 3) 건전지 뚜껑을 제자리로 밀어 넣으십시오. 맞는 위치에서는 찰칵 소리를 냅니다.

## 5. 안테나를 Mobile Unit에 끼우기

1) 안테나들을 Mobile Unit 제일 위에 끼우십시오. -시계방향으로 돌려서 제 위치에 단단히 끼우십시오.

## ■ 소프트웨어 설치

컴퓨터의 CD-Rom 드라이브에 CyberMaster CD를 삽입하고 아래의 설명에 따라 실행하십시오. 만약 컴퓨터에 "자동실행" 기능이 없으면 모니터 상의 Window 창에서 "내컴퓨터" 아이콘을 클릭하여 열고, 내컴퓨터 창에서 "CD-Rom 아이콘"을 클릭하십시오. 그리고 CD-Rom 창에 열린 파일 중에서 setup 아이콘을 클릭하여 실행하십시오.

# ■제품과 제품의 안전

CyberMaster를 실행할 때 아래의 사항을 항상 유념하여 주십시오.

- CyberMaster로 최상의 결과를 얻으려면 나무나 타일, 모닐리움등 표면이 딱딱한 바닥에서 사용하십시오.
- CyberMaster를 다른 무선조종 제품과 같은 시간에 사용하지 마십시오. 작동하지 않을 수도 있습니다.
- 강화 콘크리트 빌딩이나 높은 전압선 부근에 CyberMaster
  를 사용할 때 방해를 받을 수 있습니다.
- CyberMaster는 과부하나 누전에 대한 방지기능이 있지만 누전을 피하면 건전지의 수명은 오래갑니다.
- 항상 레고 연결선을 사용하시고, 연결선의 연결 부분이 신체 일부분에 닿지 않도록 주의하십시오.
- 모터에는 너무 뜨거워져 과부하가 걸리는 것을 방지하기 위한 퓨우즈가 있습니다.
- CyberMaster에 물이 직접 닿지 않게 하지 마십시오.
- 직사광선 혹은 열이 발생하는 밀폐된 곳에서는 Tower Unit 혹은 Mobile Unit을 사용하지 마십시오
- Tower Unit 이나 Mobile Unit의 안테나를 잡고 옮기지 마십시오.

#### ■ 건전지

- Mobile Unit에는 1.5V 건전지 6개가 필요하고 Tower Unit 는 9V 건전지 1개가 필요합니다.
- 알카라인 건전지 사용을 권장하며, Mobile Unit에 다른 종류(알카라인 건전지, 일반 건전지, 충전 건전지)의 건전지 를 섞어서 사용하지 마시고, 오래된 것과 새것을 섞어서 사용하지 마십시오.
- 만약 건전지의 수명이 다하였거나, 장기간 사용하지 않을 경우에는 CyberMaster의 수명을 연장하기 위하여 Tower Unit이나 Mobile Unit으로 부터 건전지를 분리시켜야 한다 는 것을 기억하십시오. 건전지에서 흐르는 액은 Tower Unit이나 Mobile Unit을 손상시킬 수 있습니다.
- 충전용 건전지는 Tower Unit이나 Mobile Unit에 사용할 수 있습니다.
- 건전지 충전시에는 허가된 충전기로 어른의 도움을 받아 충전하십시오.
- 충전용 건전지가 Mobile Unit안에 있을 때에는 충전할 수 없습니다.
- 충전할 수 없는 건전지를 충전하려고 시도하지 마십시오.

## ■고장 점검

- 만약 문제가 발생하면 먼저 Tower Unit이나 Mobile Unit 을 점검하십시오
- Tower Unit 이나 Mobile Unit는 Locker Room of Colosseum, 혹은 assembly Line in 15 Area 나 Joe's Garage에서 점검할 수 있습니다.
- 만약 CyberMaster가 Tower Unit으로부터 너무 멀리 떨어져 있으면 신호가 약해지고 Mobile Unit은 반응하지 않게 됩니다. 이런 일이 일어나면 Tower Unit쪽으로 Mobile Unit을 이동하십시오. 최적 거리는 장소의 상태에 달려 있지만 5~10m입니다.
- Crusher의 무선 조종 연결에 문제가 계속되면 모델 바깥쪽의 2개 안테나의 서로 다른 위치 또는 각도를 바로 잡으십시오 (16쪽의 Fig. 6 참조)
- Mobile Unit의 on/off 버튼 혹은 작동 버튼에 작동(소리, 불빛, 색상 변화)하지 않는다면 에러가 발생한 것입니다. 문제의 해결을 위해서는 Mobile Unit의 건전지를 새것으로 교체하십시오.
- CD-Rom 혹은 소프트웨어와 관련된 문제의 경우 레고로 직접 문의하십시오.

# ■Help Line

레고 소프트웨에 문제가 있는 경우 고장점검 쪽의 도움말을 읽어 주십시오.

만약 문제 해결이 안된다면 다음 번호로 연락 주십시오. 레고 코리아㈜ 소비자 상담실(월-금, 오전 9:00~오후 6:30) Tel) 080-022-3780, 0336-639-5250

- 신속한 문제 해결을 위하여 다음 사항을 참조하신 후 문의 하십시오.
- 1. CD-Rom version(CD-Rom위에 인쇄되어 있음)
- 2.PC의 Window version
- 3. 컴퓨터에 설치된 Sound card와 Graphic card의 정보
- 4. Ram의 용량과 하드디스크의 여유 공간
- 5. 모니터에 나타난 정확한 에러 메시지(에러 메시지)가 나타난 경우)
- ※ 컴퓨터 앞에 앉아서 전화로 의뢰하시면 고맙겠습니다.

## Some Important Information

The LEGO® Software on this Disc is the result of a great deal of work. To help us bring you high quality programs in the future it is important as a legal requirement to read the following:

#### First Rule:

Following the purchase of the LEGO program you are permitted to copy the program to your own computer. However, it is illegal to allow other users to gain access to your program either via the Internet or by uploading the program to a network from which it can be copied. It is not a problem should you lose the original but have the program copied on your computer.

#### Second Rule:

If you sell or pass the program on it is illegal to use the program yourself. It is also illegal to lend or rent computer programs.

It is important to know that the LEGO trademarks should not be used freely. An <sup>®</sup> or a <sup>™</sup> following a name identifies the name as being a trademark.

If you need to know anything else about the legal requirements, then more information can be found on the CD-ROM. If you are connected to the Internet you can also look at our homepage on http://www.LEGO.com for more information about the use of the trademarks of the LEGO Group.

CyberMaster contains a patented protocol.

## Hardware assembly

# 1. Putting a 9-volt battery in the Tower Unit

- a. Turn the Tower Unit so that the back of the unit faces upwards. Press gently on the battery cover and push down and away from you.
- b. Insert one 9Volt battery, as illustrated in the picture.
- c. Slide the battery cover back into place it will click into the correct position.

# 2. Fitting aerials on the Tower Unit

 Aerials are fitted onto the top of the unit – turning in a clockwise direction screws them firmly into place.

# 3. Connecting the Tower Unit to your PC

- a. The cable is connected at the bottom rear of the Tower Unit.
- b. The cable which is now connected to the Tower Unit should be linked up to a free serial port on your PC. If it is a 9-pin serial port, the cable can be connected directly to the PC. If, on the other hand, it is a 25-pin port, use the enclosed converter, see Fig. 3.b.

# 4. Putting six 1.5-volt batteries in the Mobile Unit

- a. Turn the Mobile Unit so that the back of the unit faces up. Press gently on the battery cover and push to the right, as shown on the illustration.
- b. Insert six 1.5Volt batteries, as illustrated in the picture.
- c. Slide the battery cover back into place it will click into the correct position.

#### 5. Fitting aerials on the Mobile Unit

 Aerials are fitted onto the top of the Mobile Unit – turning in a clockwise direction screws them firmly into place.

#### Software installation

Place the CD-ROM in the CD drive in your computer and follow the instructions displayed on the monitor.

If your CD-ROM drive does not support 'Autorun', click on the 'My Computer' icon on your Windows desktop, then on the CD-ROM icon, and finally on the 'Setup' icon.

#### The product and product safety

When you play with CyberMaster, keep the following in mind:

- The best results are achieved when using CyberMaster on floors with a hard surface such as wood, tiles, linoleum, etc.
- CyberMaster may not work as it should if other radio-controlled products are being used at the same
- Interference can also arise from using your CyberMaster in the vicinity of buildings made of reinforced concrete or high-voltage power lines.
- Your CyberMaster is protected against short-circuits and overloading, but batteries will last longer if short-circuiting is avoided.
- Only use LEGO cables at all times. Never try to use any part of yourself as a connector for the cable.
- The motor is fused against becoming too warm, which protects it against overloading.
- Never allow your CyberMaster to come into direct contact with water.
- Never place the Tower Unit or the Mobile Unit close to a heat source or in direct sunlight.
- Never carry the Tower Unit or the Mobile Unit by their aerials.

#### **Batteries**

You will require six 1.5V batteries for your Mobile Unit and one 9V power pack battery for the Tower Unit. We recommend the use of alkaline batteries. Never mix different types of batteries (alkaline, standard and rechargeable), or use a mixture of old and new in your Mobile Unit. If batteries are dead or if CyberMaster is not to be used for a protracted period of time, remember to remove the batteries from the Tower Unit and the Mobile Unit – leaking batteries can ruin the units. Rechargeable batteries can be used both in the Mobile Unit and the Tower Unit. Batteries should be recharged under adult supervision and only in approved rechargers. Rechargeable batteries cannot and must not be recharged while still in the Mobile Unit. Never attempt to recharge non-rechargeable batteries.

### **Troubleshooting**

If you have problems with the Mobile Unit or the Tower Unit, the first step is to test them. The units can be tested in the Locker Room of the Colosseum, on the Assembly Line in Area 15, or at Joe's Garage.

If your CyberMaster is too far away from the Tower Unit (the transmitter) the signal will be weakened and the model unable to react to it. Should this happen, move the model closer to the Tower Unit. Maximum range is between 5–10 metres, depending on the quality of the reception within the room.

If there are problems in maintaining radio contact with the Crusher, try positioning the two aerials so that they come out of the model at a different point or angle, see Fig. 6 page 16.

If the Mobile Unit does not respond when the On/Off button or the Run button is pressed (response is indicated by a sound or the light going on or off, or changing colour) then an error has occurred. To solve the problem, remove the batteries and then replace them in the Mobile Unit.

Or, if the problem is related to the CD-ROM or the software, please contact us for further assistance.

# Help line

New Zealand:

Malaysia:

If you encounter problems with this LEGO software, please read the Troubleshooting section.

If this does not solve the problem, please contact us on:

1 800 683 100 Australia: Telephone number:

(9.00 a.m. to 5.00 p.m. Sydney Time Monday to Friday)

Fax number: 02 9428 9610 Telephone number: 0800 534643/0800

LEGO HELP (11.00 a.m. to 7.00 p.m. Monday to Friday)

Telephone number: South Africa: 27 11 314-3825

(8.00 a.m. to 4.00 p.m.

Monday to Friday)

(65) 282-6803 (65) 282-1405 Singapore: Telephone number: Fax number: 2639 1839 2639 9366 Hong Kong: Telephone number: Fax number:

(02) 2791-2933, ext.77 Taiwan: Telephone number:

Monday to Friday)

(9.00 a.m. to 5.00 p.m.

Fax number: Telephone number:

(02) 2791-7927 603-7916555

(9.00 a.m. to 5.00 p.m. Monday to Friday)

So that we can help you quickly, please have the following information ready before you call:

- 1. The CD-ROM version (printed on the CD-ROM)
- 2. The version of Windows running on your PC
- 3. Details of the sound card and graphic card installed in your computer (where possible)
- 4. How much RAM and how much free space there is on your computer
- The exact error message that appears on the monitor (if the problem has prompted an error message).

It would be very helpful if you are sat at your computer when contacting the Help Line.

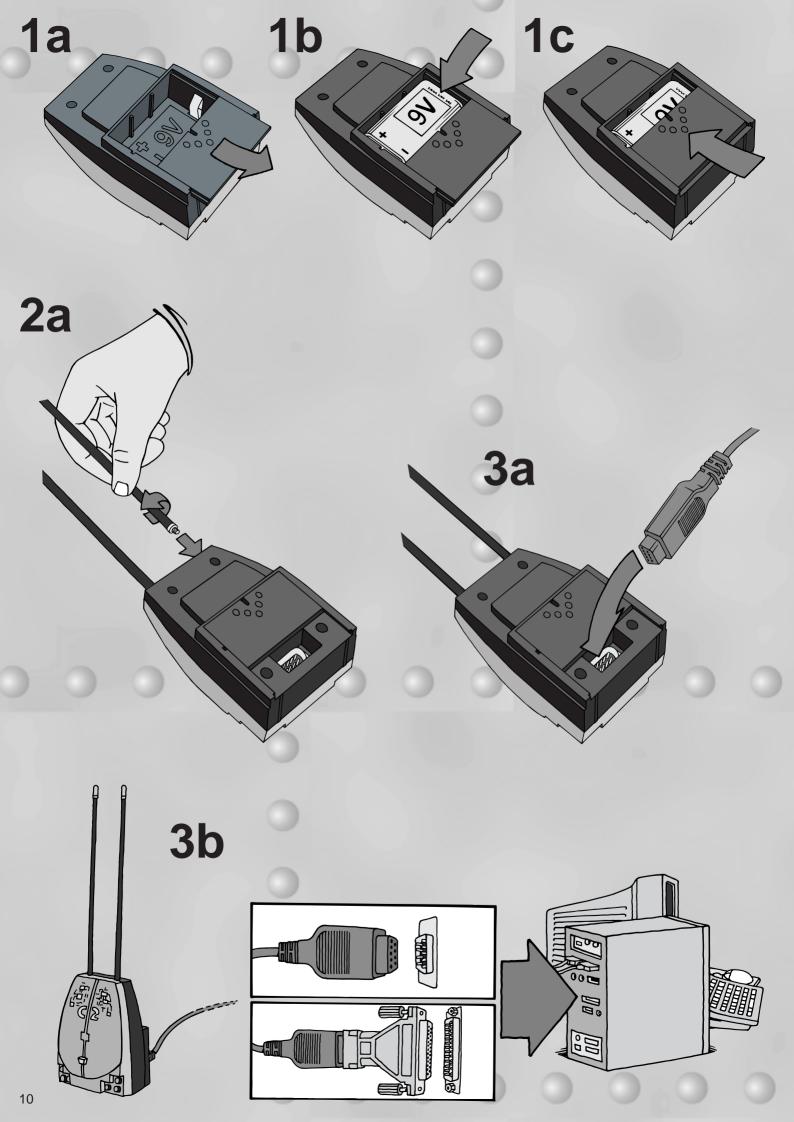

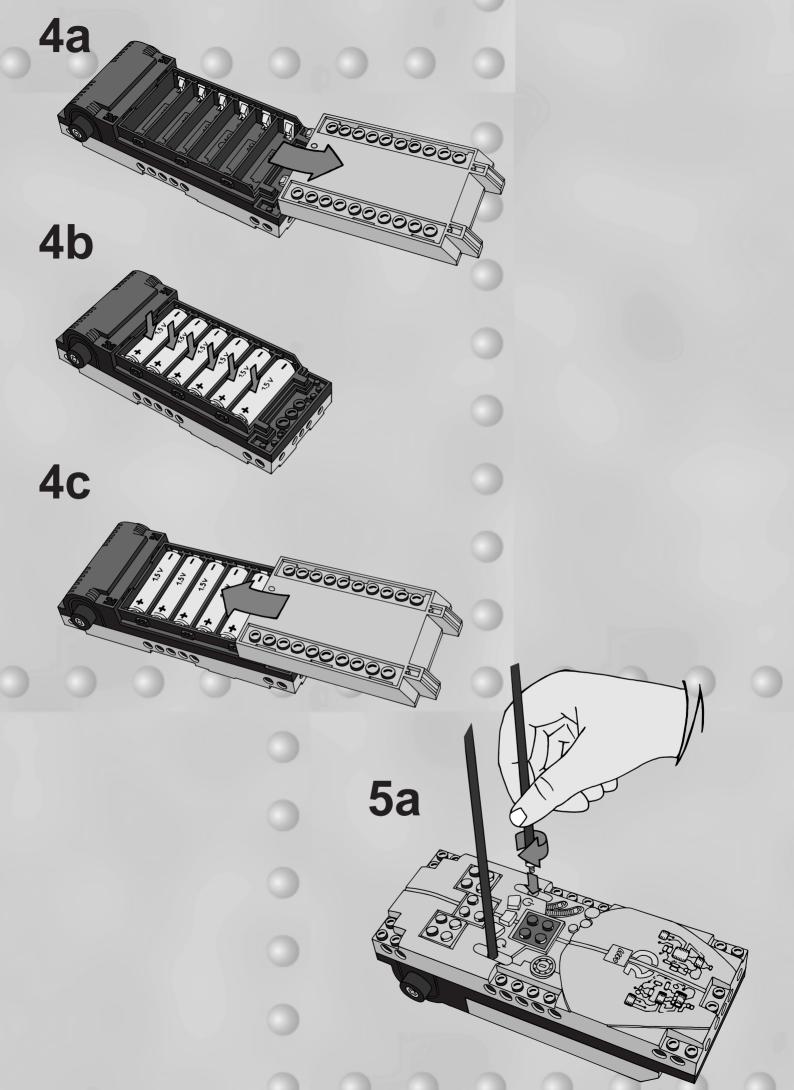

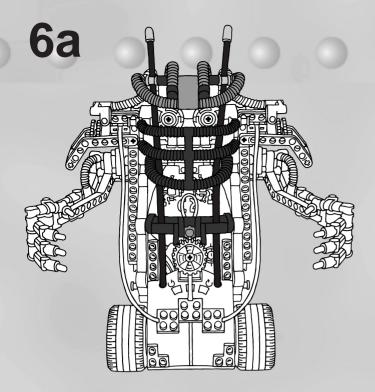

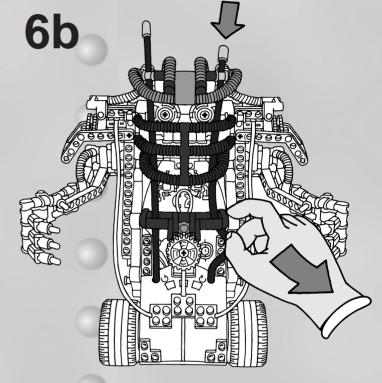

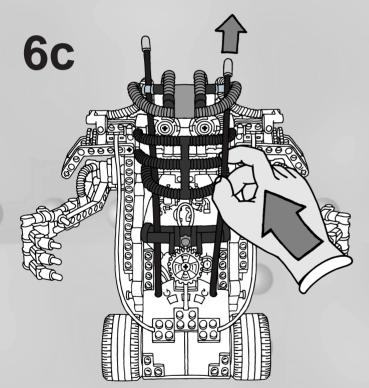

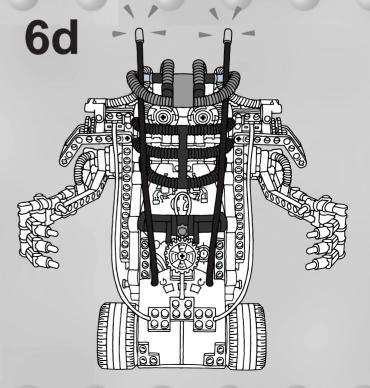